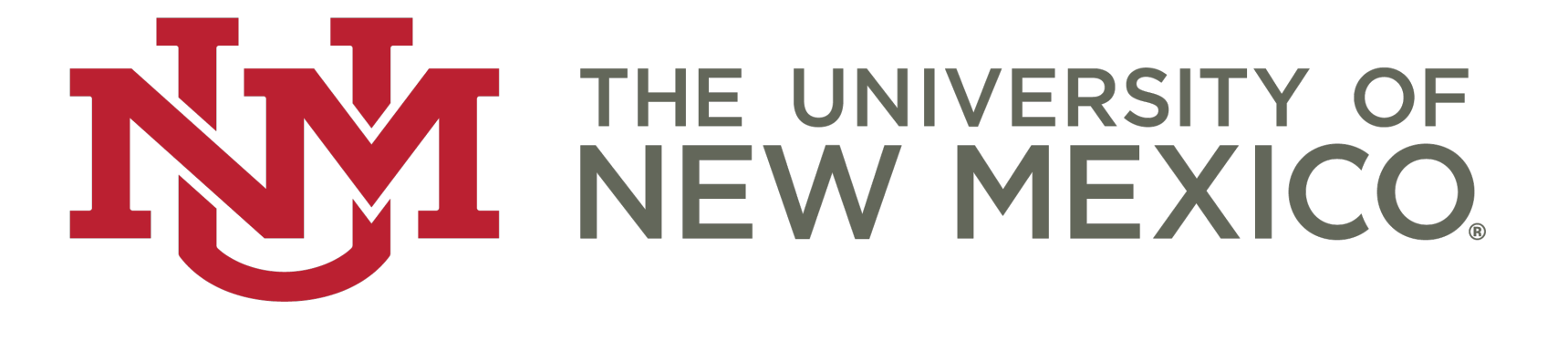

#### Sunset Courses – Sunset Form Users

# Table of Contents

- Overview
- Accessing the Form
- Submit Sunset Form
- Department Chair Approval
- FSCC Chair Approval

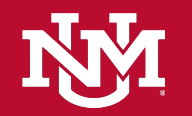

### **Overview**

The sunset courses application allows department faculty and staff to manage the status of their courses. Courses found in the sunset application have not had enrollment for the prior 8 semesters are scheduled to be demised.

Demised courses will be made unavailable for scheduling and removed from the UNM course catalog.

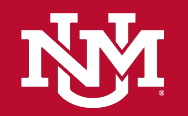

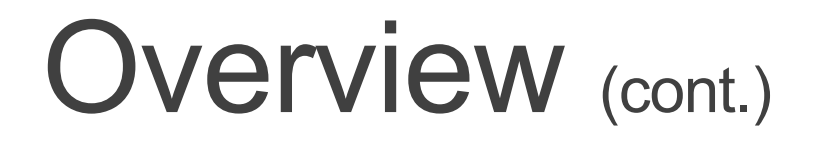

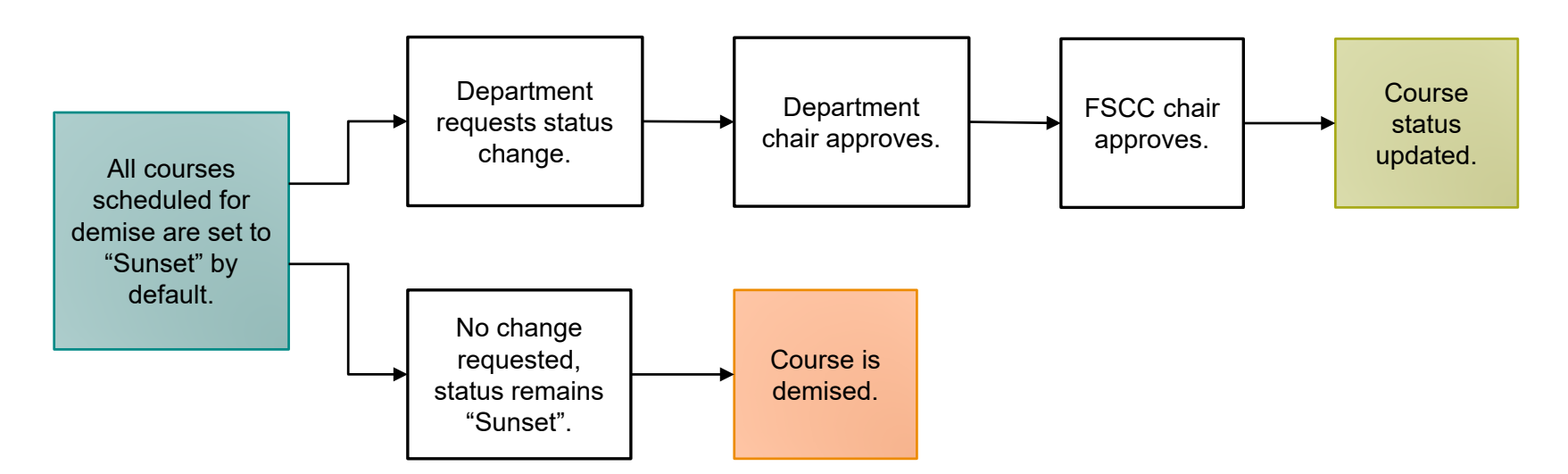

**NOTE:** this guide should be used in conjunction with the sunset application. See the next slide for access instructions.

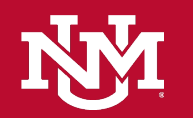

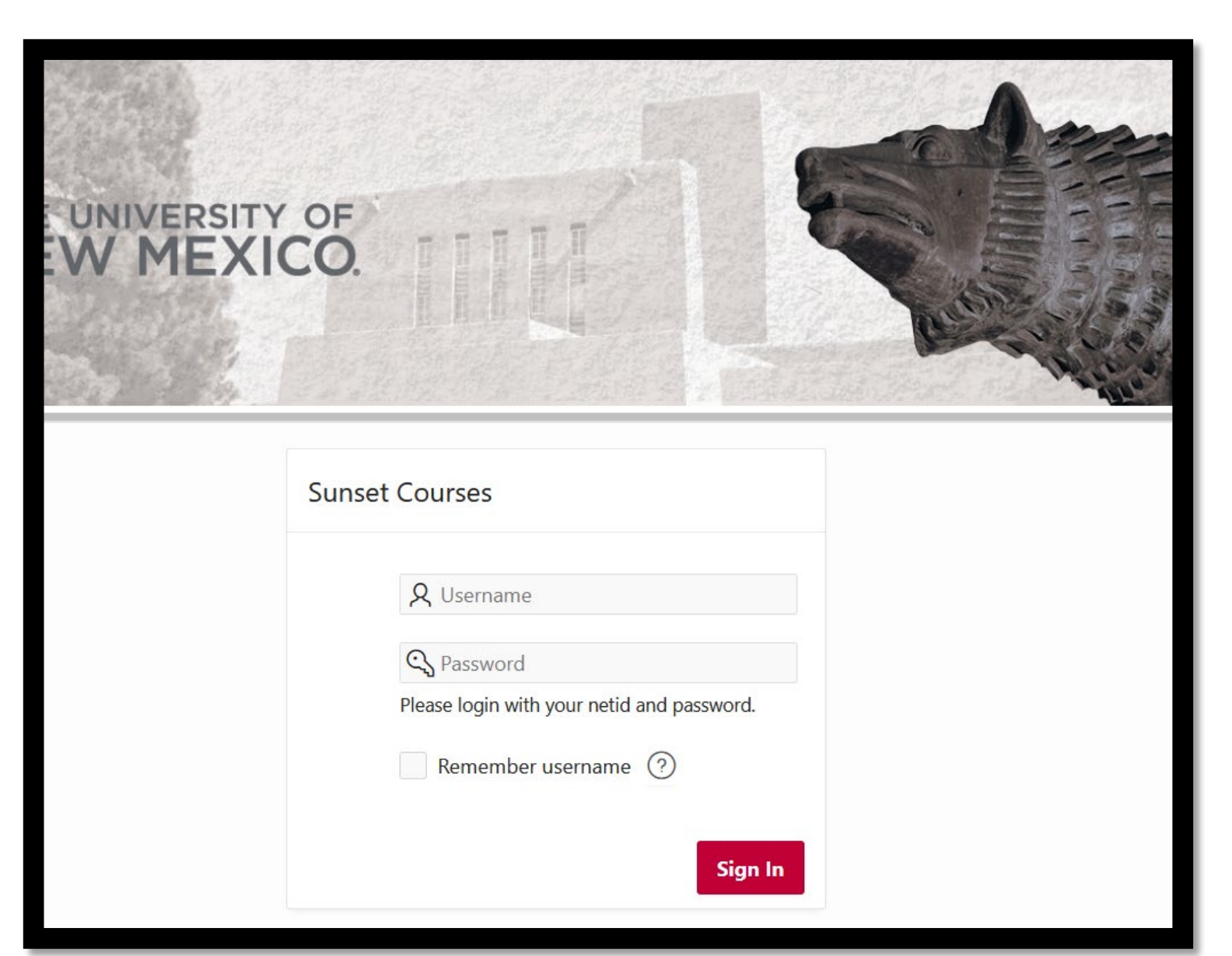

# Accessing the Form

While connected to the UNM network ( on campus, GlobalProtect VPN, or using UNM VPN services) navigate to:

• [https://lobowebapp.unm.edu/apex\\_ods/f?p=190](https://lobowebapp.unm.edu/apex_ods/f?p=190)

Login will be your UNM NetID and password

# Submit Sunset Form

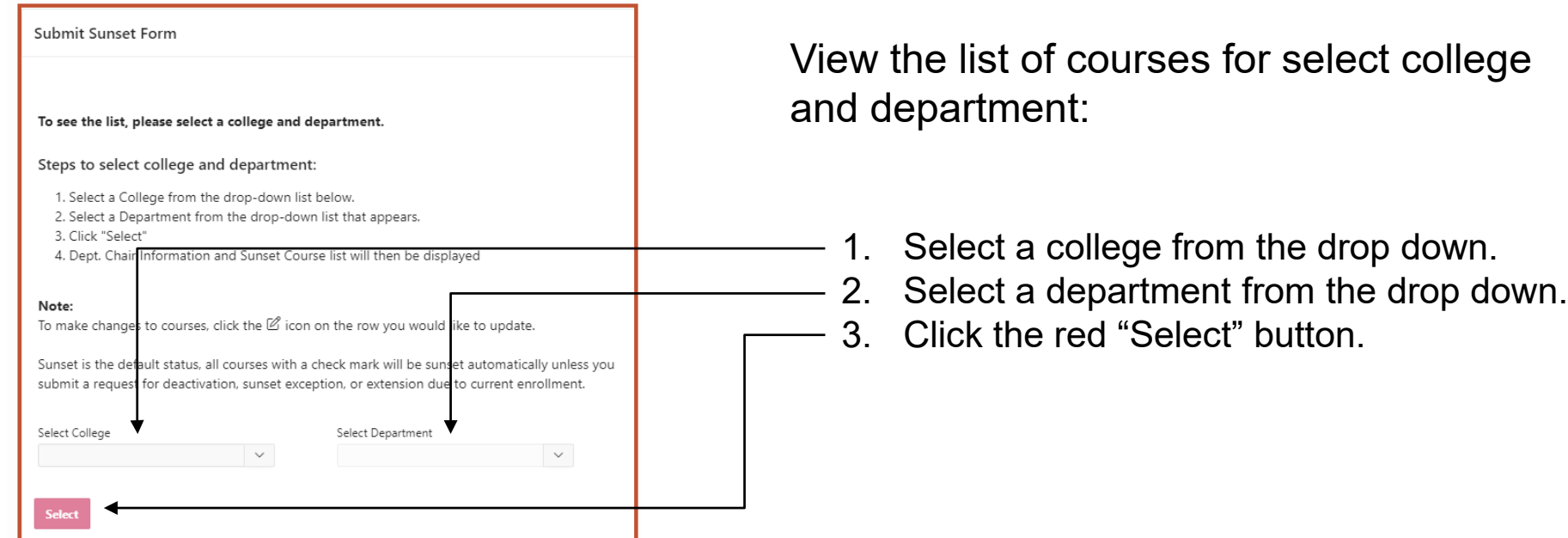

**NOTE:** Branch campuses wishing to submit an exception for an Academic course should coordinate with the appropriate main campus "home" department.

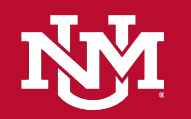

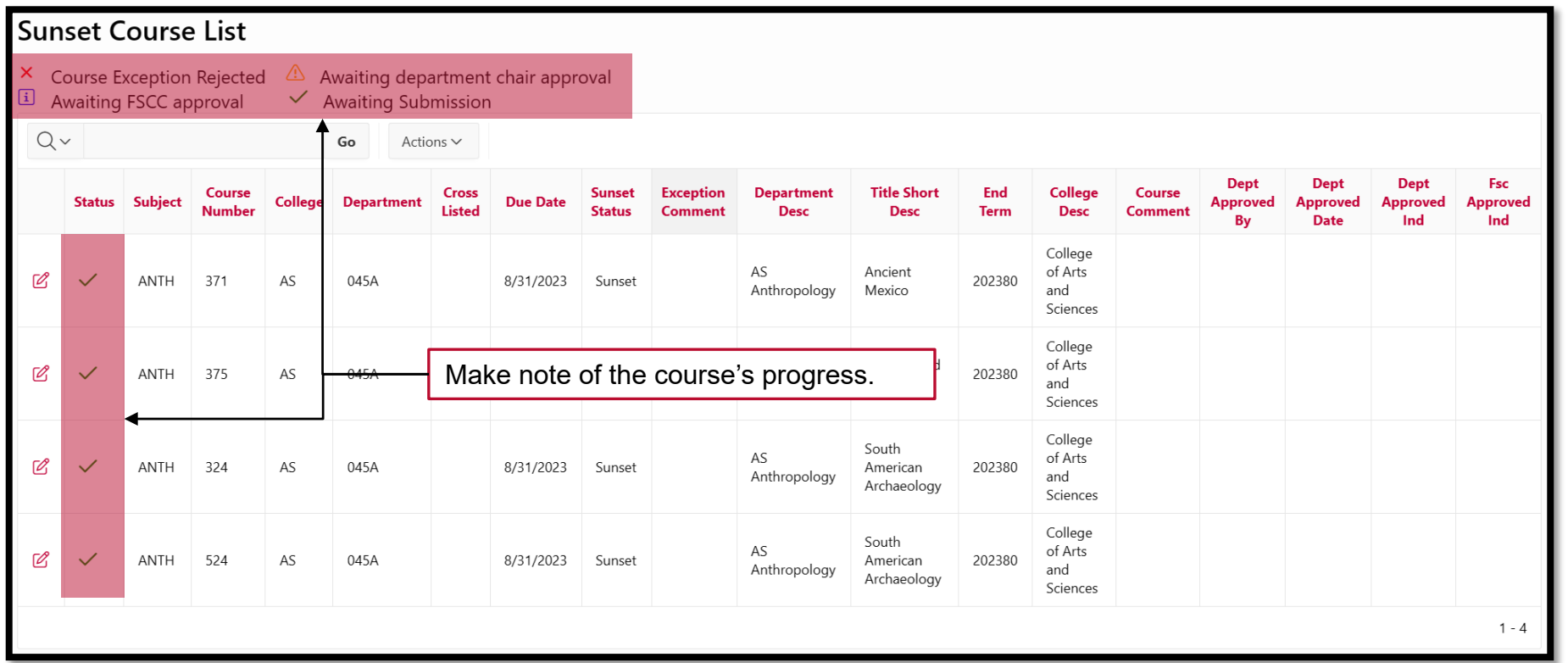

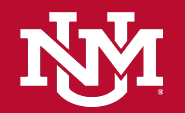

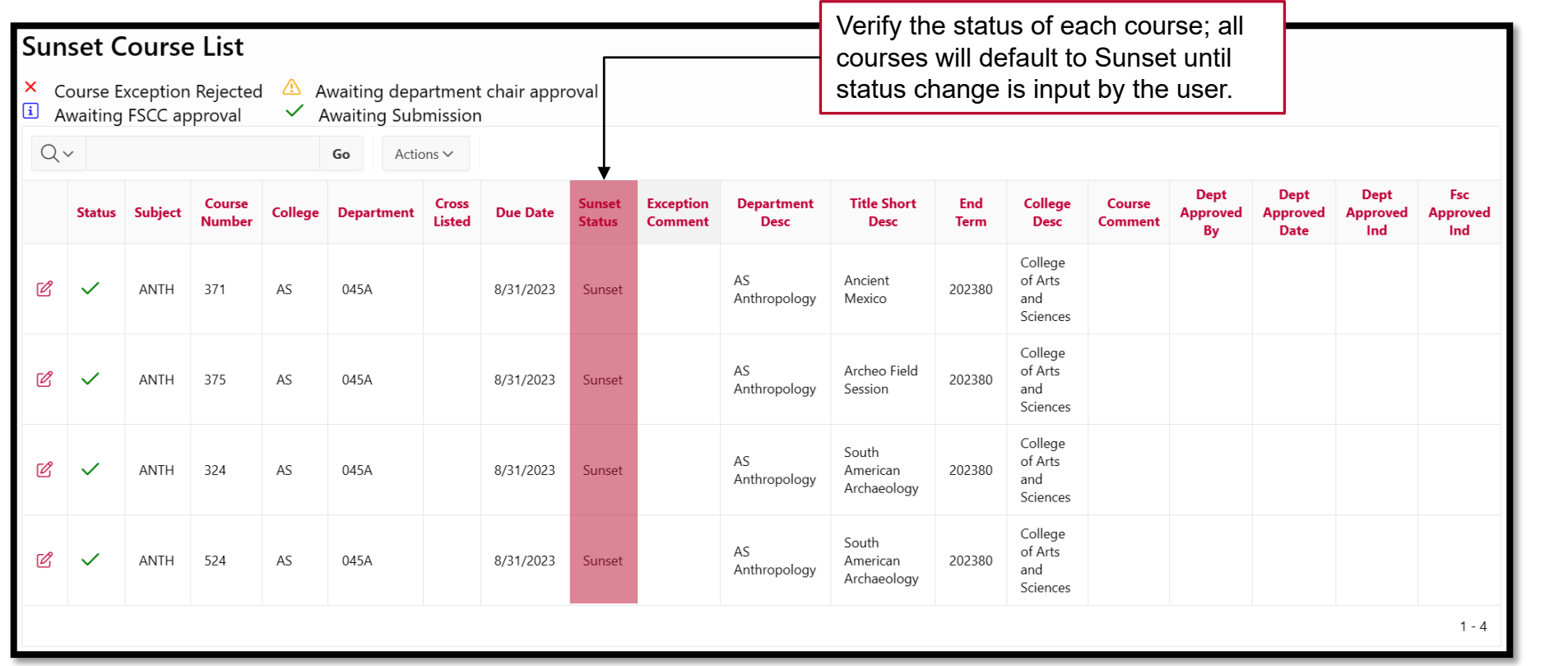

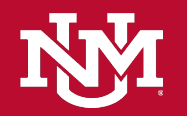

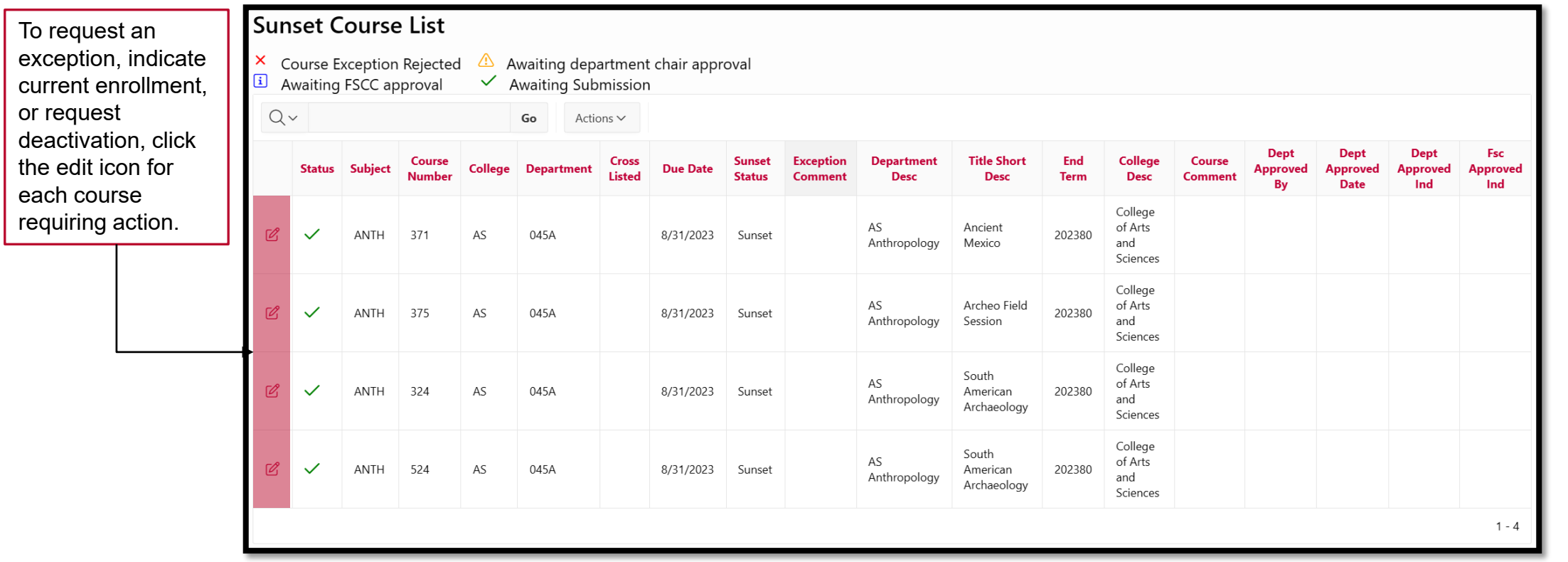

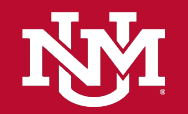

#### **Course Update**

**Course Update** 

**SUNSET:** Course is no longer active in Banner and is unavailable for scheduling. Course is removed from the UNM Catalog. The course number is subject to an eight semester moratorium. Course form is required to reinstate the course.

DEACTIVATE: Course is unavailable for scheduling. A deactivated course may be reactivated by submitting a course form within four semesters. If not reactivated within four semesters, the course is sunset.

**SUNSET EXCEPTION:** Request for exception must be submitted on department/program letterhead, addressed to the Faculty Senate Curricula Committee Chair, and signed by the Department Chair/Program Director. Please combine all sunset exception requests for this department into a single memo. The request must document why the course has not had enrollment in the last eight semesters and must propose a dated plan for enrollment. Courses in sunset exception status lacking enrollment within the next four semesters will be sunset.

**CURRENT ENROLLMENT:** If a course on this list is scheduled for the current term and has enrollment, check this box. The course will remain active as long as enrollment is retained until the end of this semester.

AOA: If a course has a 'Y' in the AOA 'Also Offered As' column, consult with the other department(s) that hold the AOA course regarding your requested action. The equivalent status between the courses may be severed.

After clicking the edit icon, the course update form appears. The first thing you will see are the status definitions.

To change the status, in the application, scroll past the status definitions.

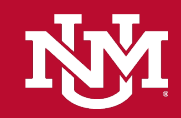

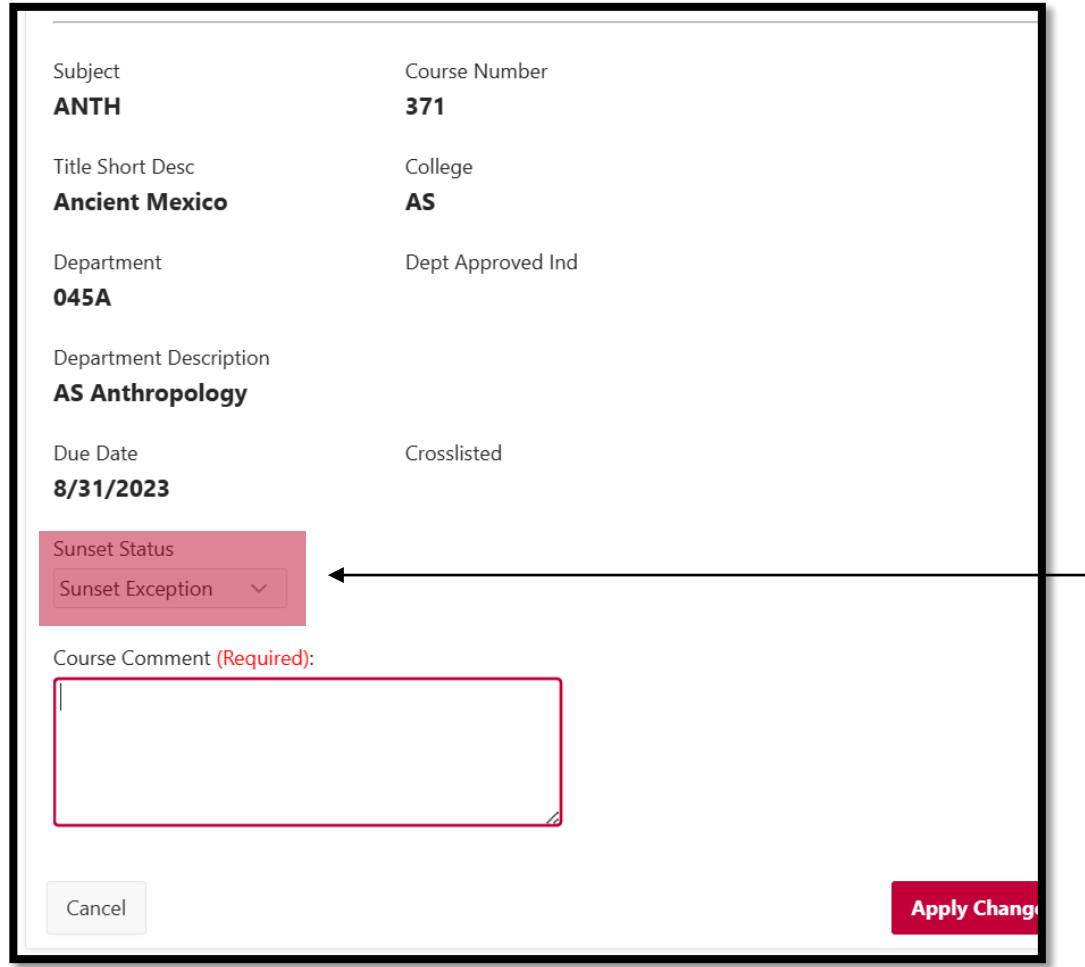

To update the course status, select one from the dropdown list labeled "Sunset Status".

A status of "Sunset Exception" requires a course comment documenting why the course has not had enrollment in the last eight (8) semesters and must propose a dated plan for enrollment.

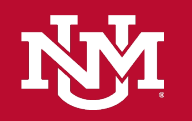

After submitting a status change request, the progress, status, and comment will be updated.

This course is now awaiting department chair approval.

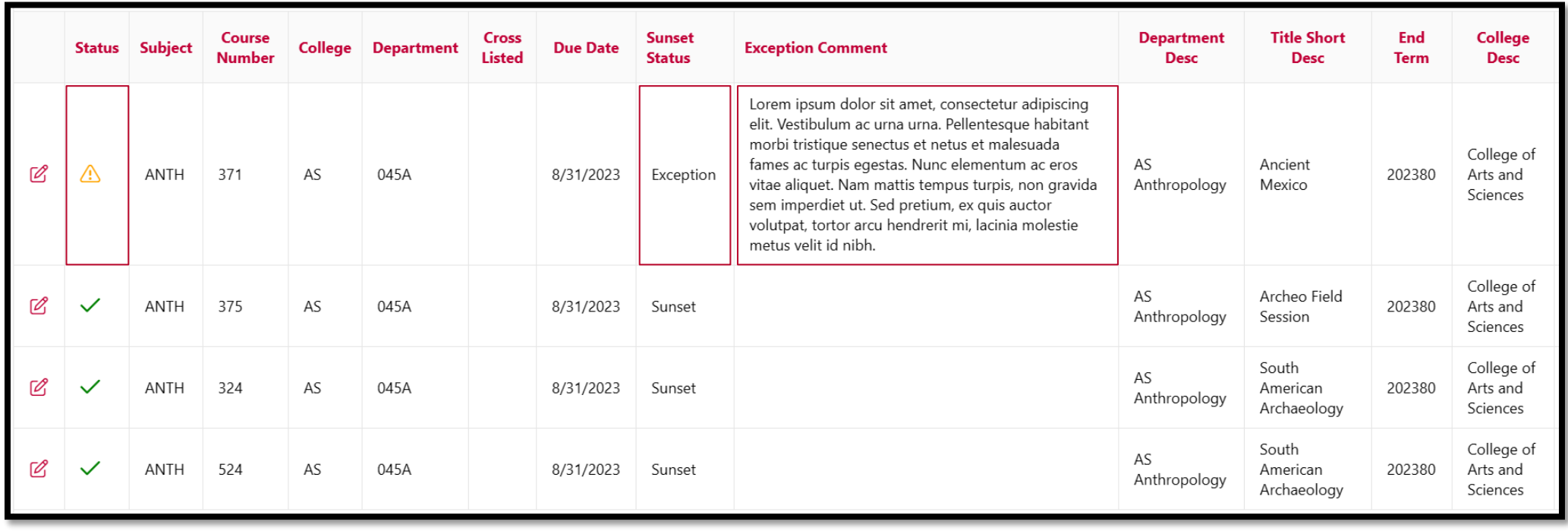

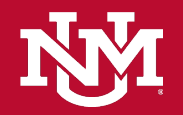

After department chair approval, the course will be updated with the chair NetID and approval date; the status icon will also update.

This course is now awaiting approval by the FSCC chair.

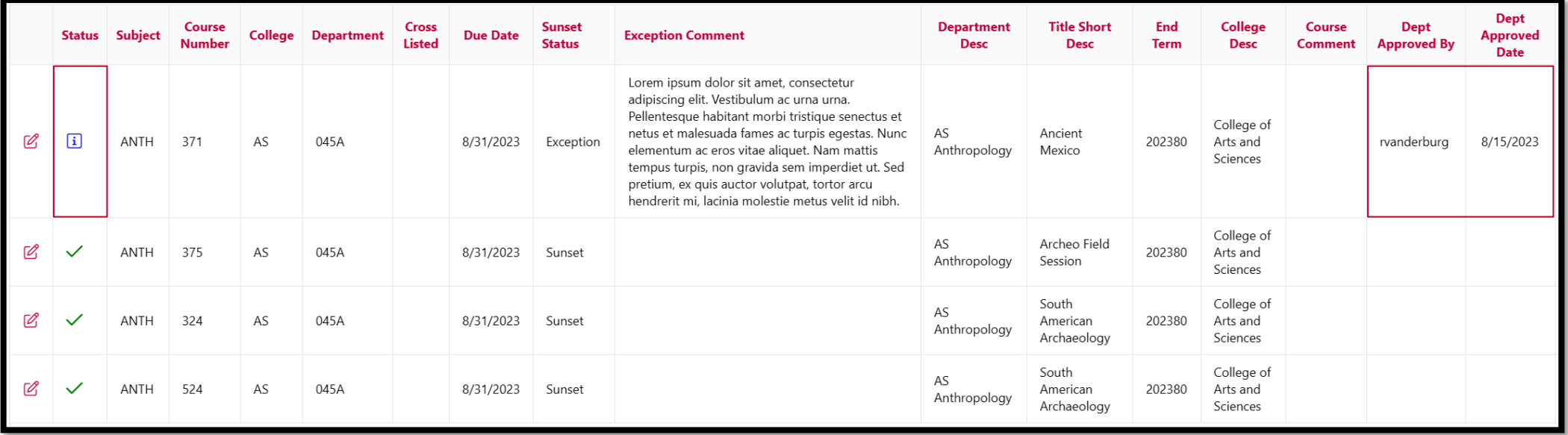

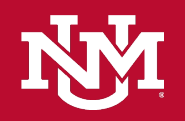

If the course action is denied by either the department chair, or the FSCC chair, the course status will be updated to denied.

The course action will need to be resubmitted.

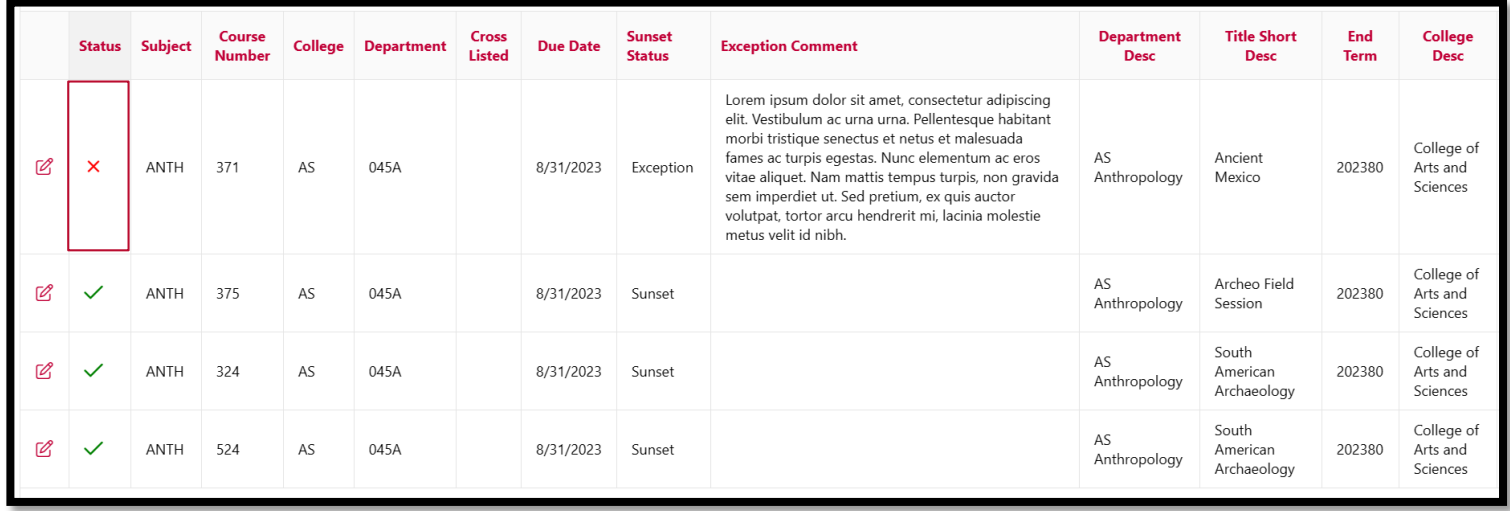

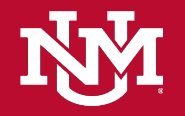